Selection the 'People' section

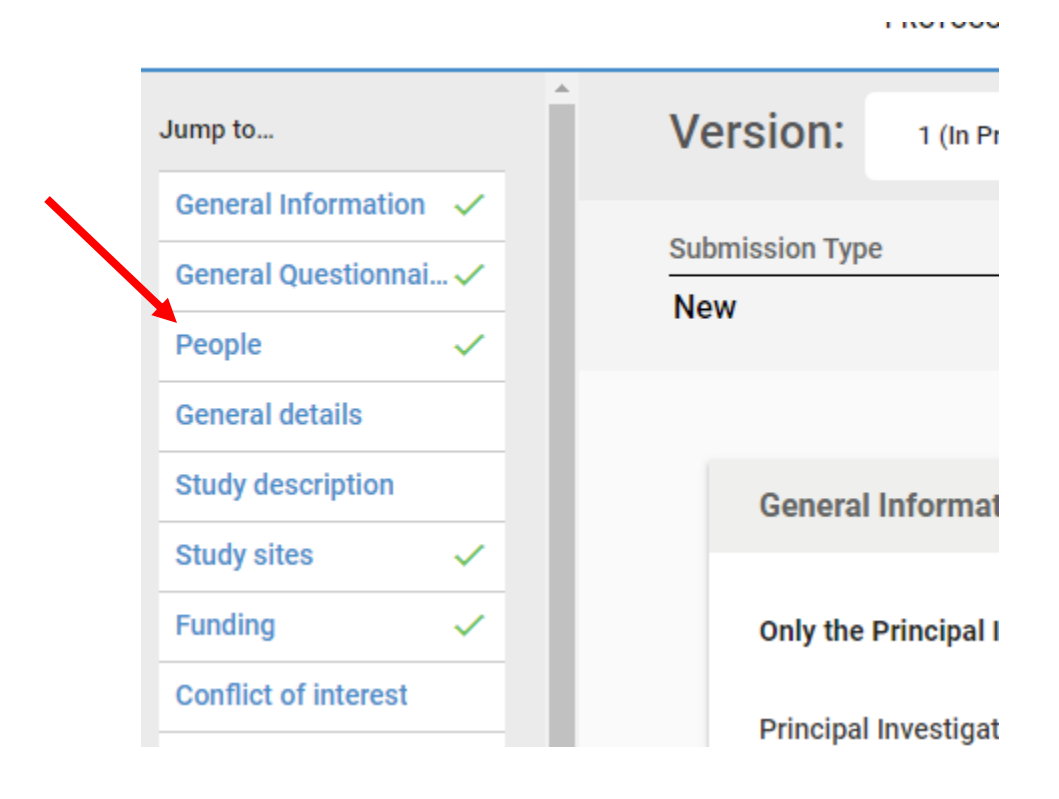

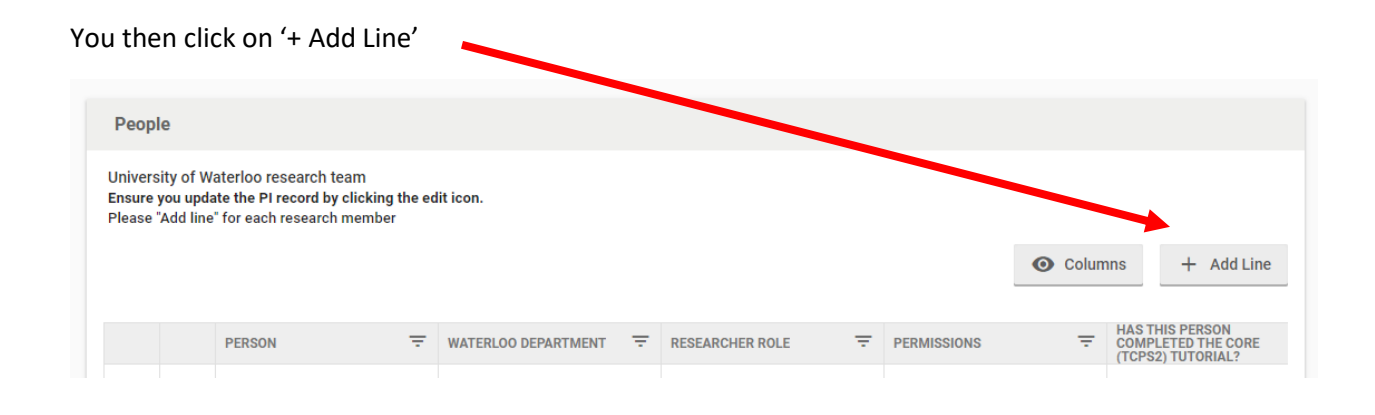

Which opens up the 'Add' information box. You complete the information but remember you need to scroll to the bottom of the box to provide the answers to the questions.

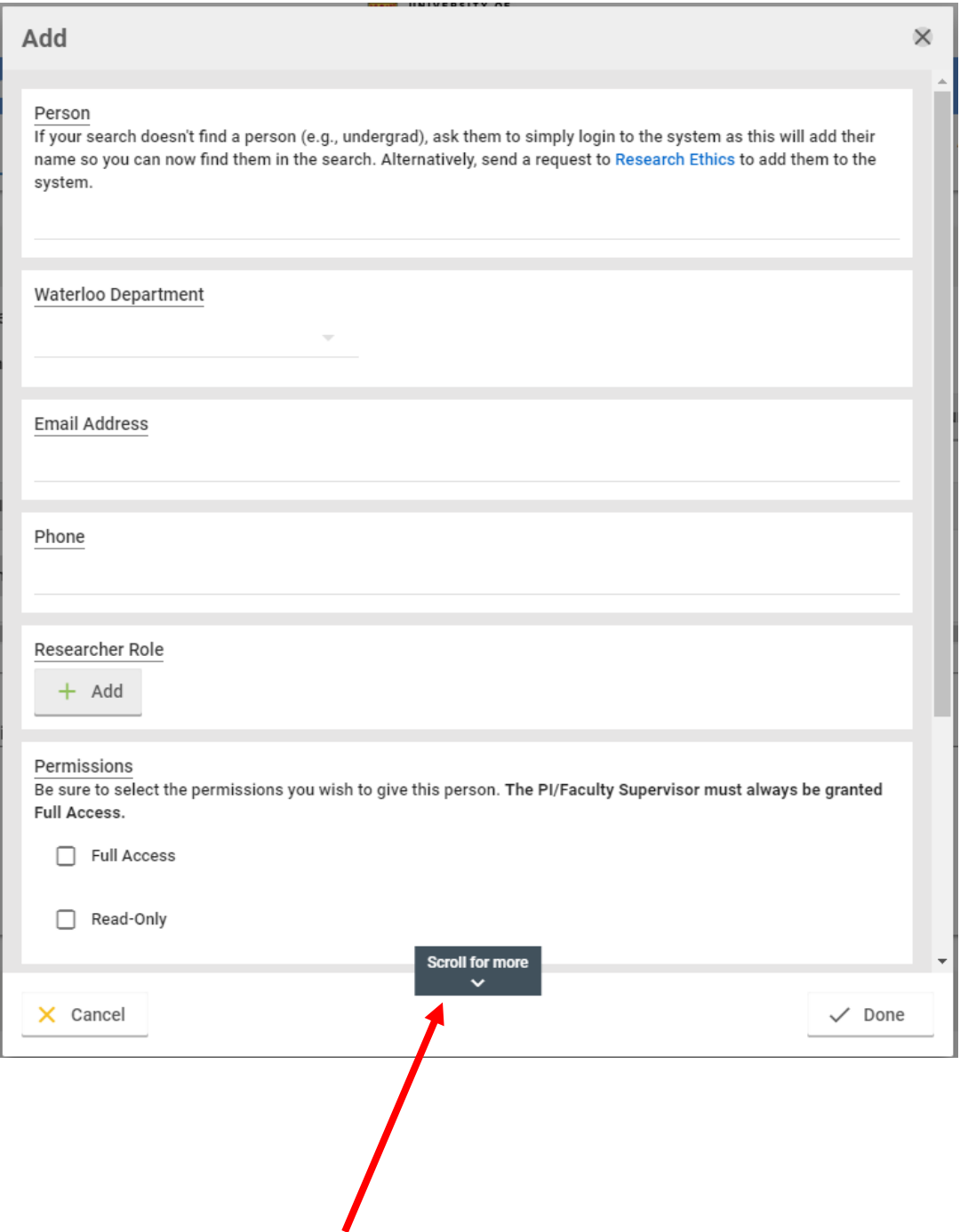

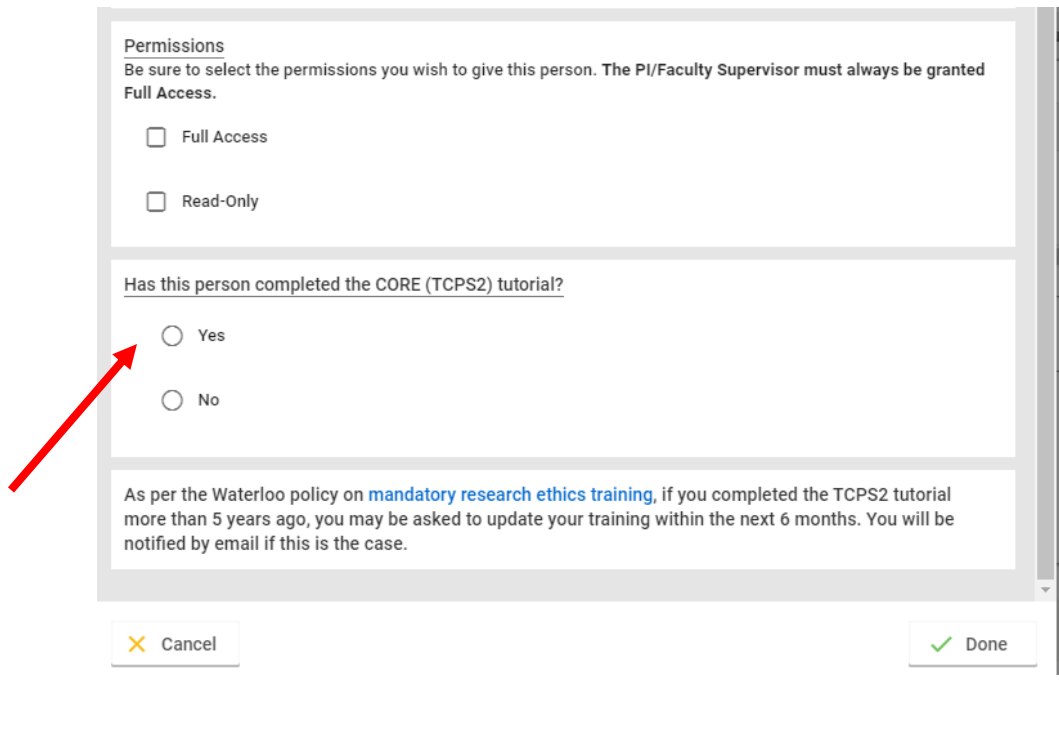

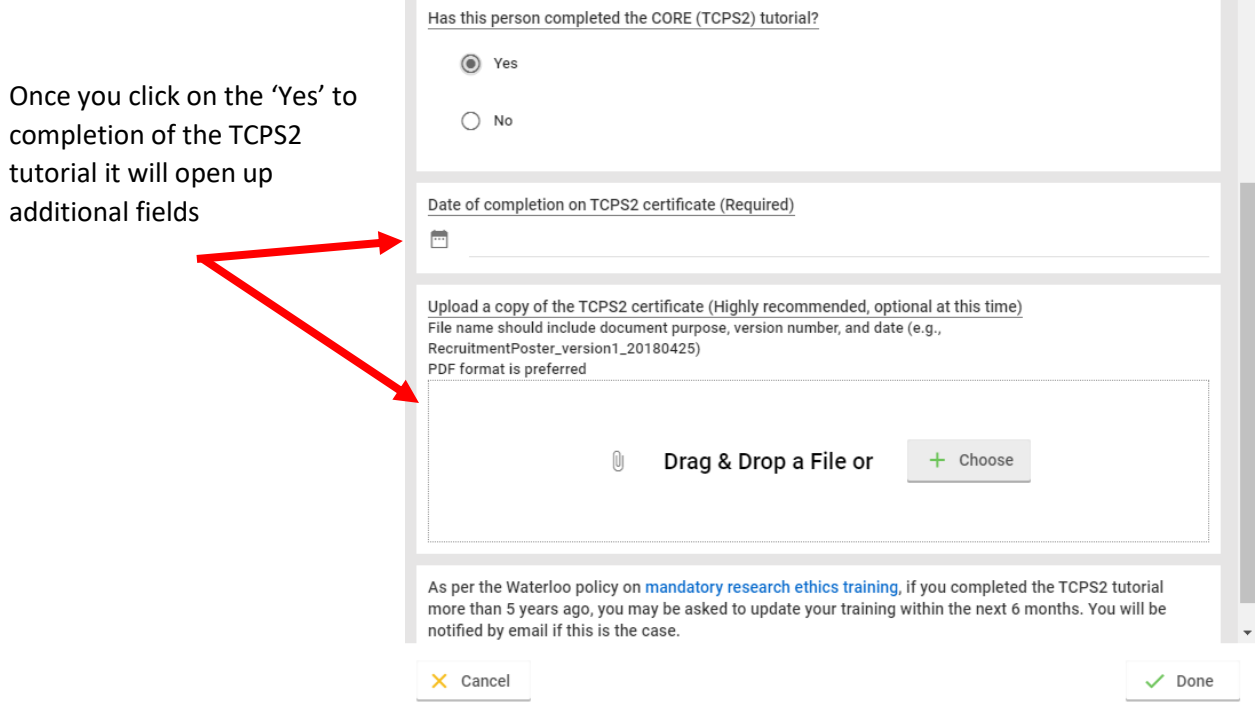

Click 'Done' when you have add all the information.

Currently, there is not a centralized 'researcher profile' that stores the information to be populated on subsequent protocols. You must add this information for each **new** protocol.